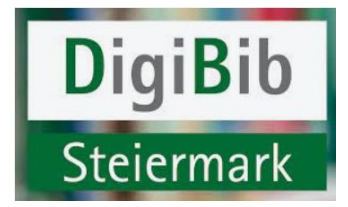

## *Ist eine vorzeitige Rückgabe möglich?*

Die Rückgabe entliehener Titel vor Ende der Leihfrist ist für folgende Medienarten möglich:

E-Book E-Magazines E-Paper

Wichtig: Damit ein Titel vorzeitig zurückgegeben werden kann, muss er zuvor heruntergeladen werden.

Im Onleihe:reader (Lesen im Browser) findet sich unter "Meine Medien" das ausgeliehene Exemplar und unter dem Feld "Mehr" rechts unten kann man "Medium zurückgeben" auswählen.

Bei der Onleihe-App wechselt man zum Reiter "Meine Medien", wählt das entsprechende Medium aus und drückt beim Medium rechts oben das Feld mit den drei Punkten. Dort hat man dann die Auswahl

Lesen Extern öffnen Auf den Merkzettel **Vorzeitig zurückgeben** Vom Gerät löschen

**Beim Tolino** können Sie den Titel über sämtliche Modelle der tolino-Familie manuell zurückgeben. Voraussetzung ist die Firmware-Version ab 1.9.0. Tippen Sie dazu am tolino lange auf den Titel, den Sie zurückgeben möchten. Wählen Sie anschließend in dem sich öffnenden Menü "Zurückgeben".

Der Titel wird damit frei für den nächsten Nutzer und verschwindet aus Ihrem Onleihe-Konto.

**Eine vorzeitige Rückgabe von E-Audios wird derzeit nicht angeboten.**

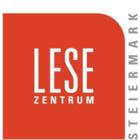